### **Programming of Interactive Systems**

[Anastasia.Bezerianos@lri.fr](mailto:Anastasia.Bezerianos@lri.fr)

#### **JavaFX**

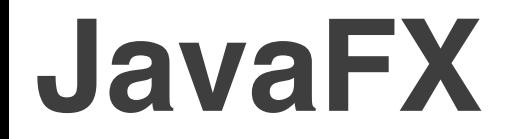

#### $Java + Flash + Flex$

As with Java, it is cross-platform

Can use tools for interface building WYSIWYG (SceneBuilder, more later)

Supports advanced event handling (Swing/AWT)

CSS styling

## **Basic structure**

Basic structure of a JavaFX program

- **E** Application
- **. Override the start (Stage) method**
- Stage ← Scene ← Nodes (Panes or Controls)

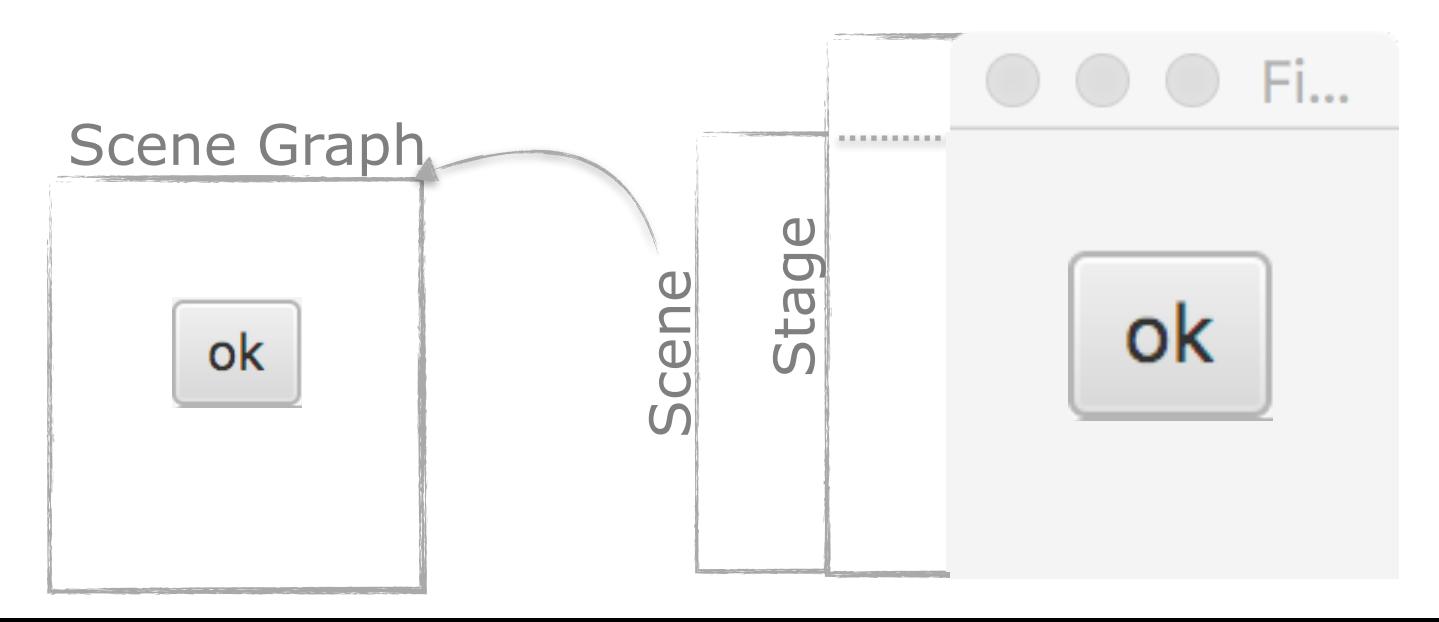

# **Application class**

JavaFX programs include **one** class that extends Application (analogous to a single class with a main method for console programs).

javafx.application.Application

# **Application class**

When running an Application class (a class that extends it), JavaFX does the following:

1. Constructs an instance of that Application class

- 2. Calls an init() method for application initialization … don't construct a Stage or Scene in init()
- 3. Calls the start (javafx.stage.Stage) method
- 4. Waits for the application to finish: either you call Platform.exit(), or the last window has been closed.
- 5. Calls the stop() method to release resources. init() and stop() have default do-nothing implementations.

# **Stage vs Scene**

#### Stage

- represents windows, top level **container**
- many setter methods, e.g., setTitle(), setWidth()
- one stage is created by default by Application (ex primaryStage)
- you can have multiple stages and use (**set**) one or the other as your main stage (primaryStage in our example): *construct a Stage for each window in your application, e.g., for dialogs and pop-ups.*

#### Scene

- each stage has a scene (scene graph container)
- scenes hold controls (Buttons, Labels, etc.)
- you can put controls directly in scenes, or use **Panes** for better layout hierarchies:

*construct Scene(s) for collections of widgets you want to be grouped and visible together*

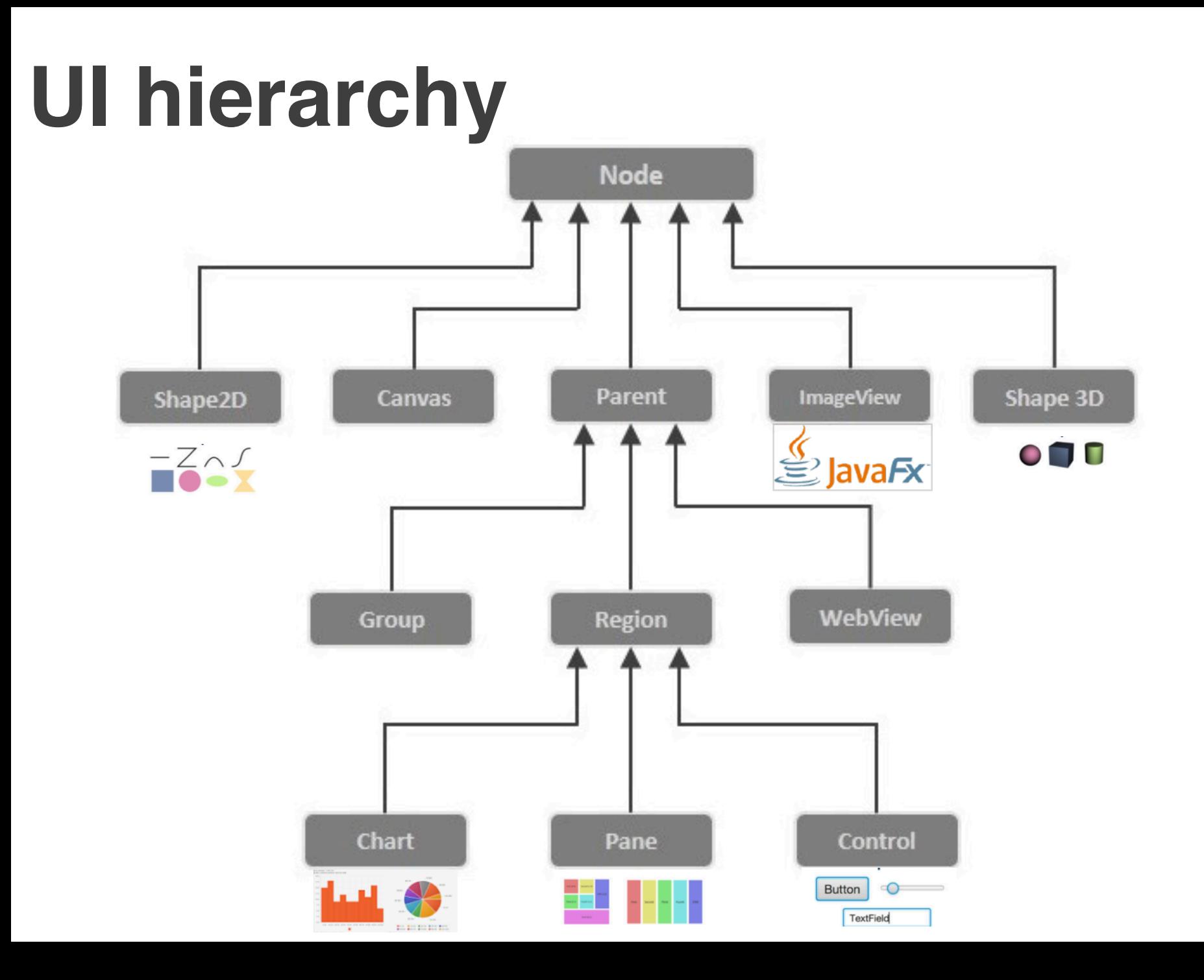

### **JavaFX layouts**

# **JavaFX - complex structures**

VBox is one of many *Pane* class objects that help us organize nodes in a container

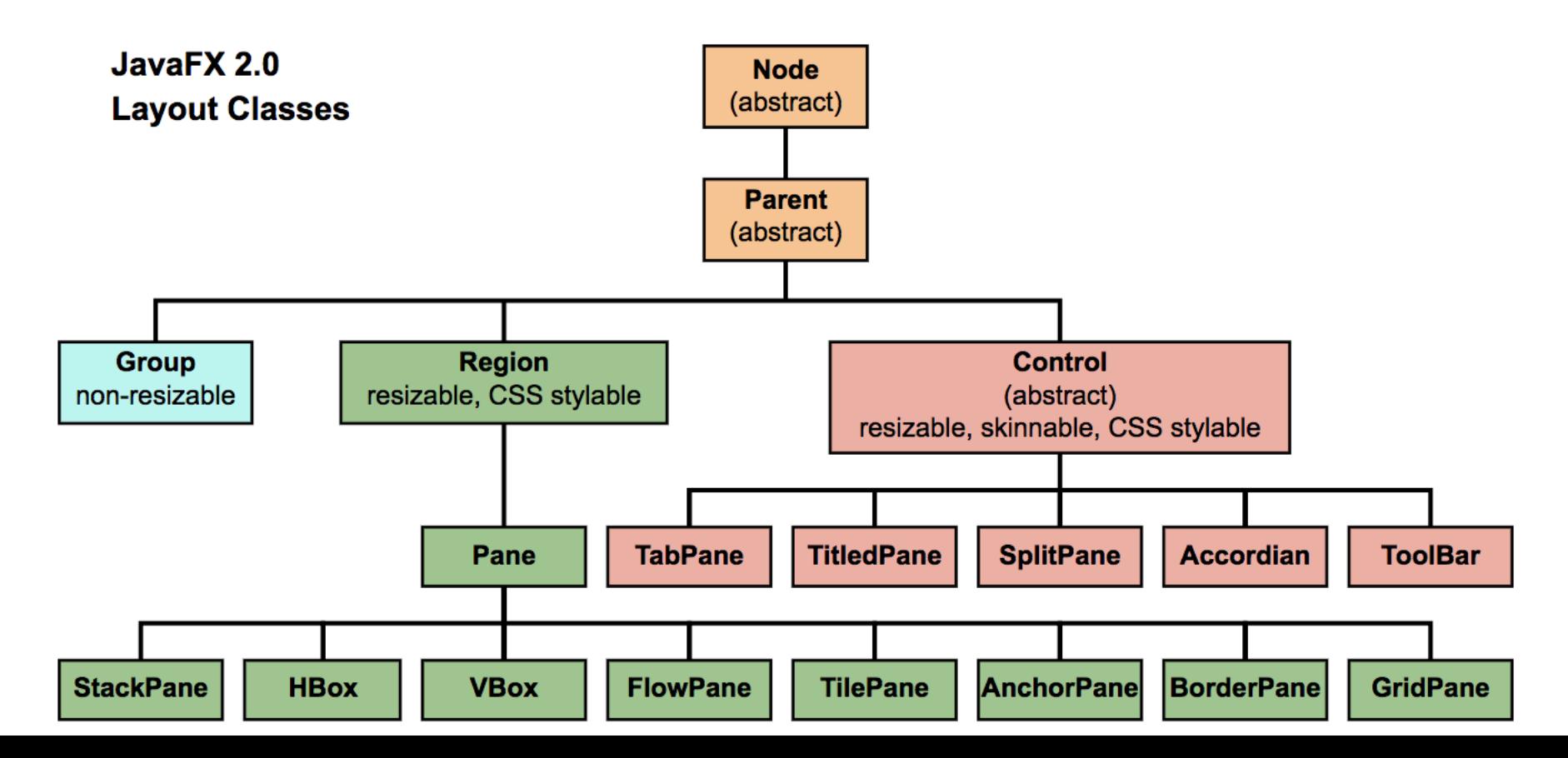

## **A more realistic structure**

A more realistic structure of a JavaFX program

- **Application**
- **Override the start(Stage) method**
- Stage ← Scene ← Panes ← UI Nodes

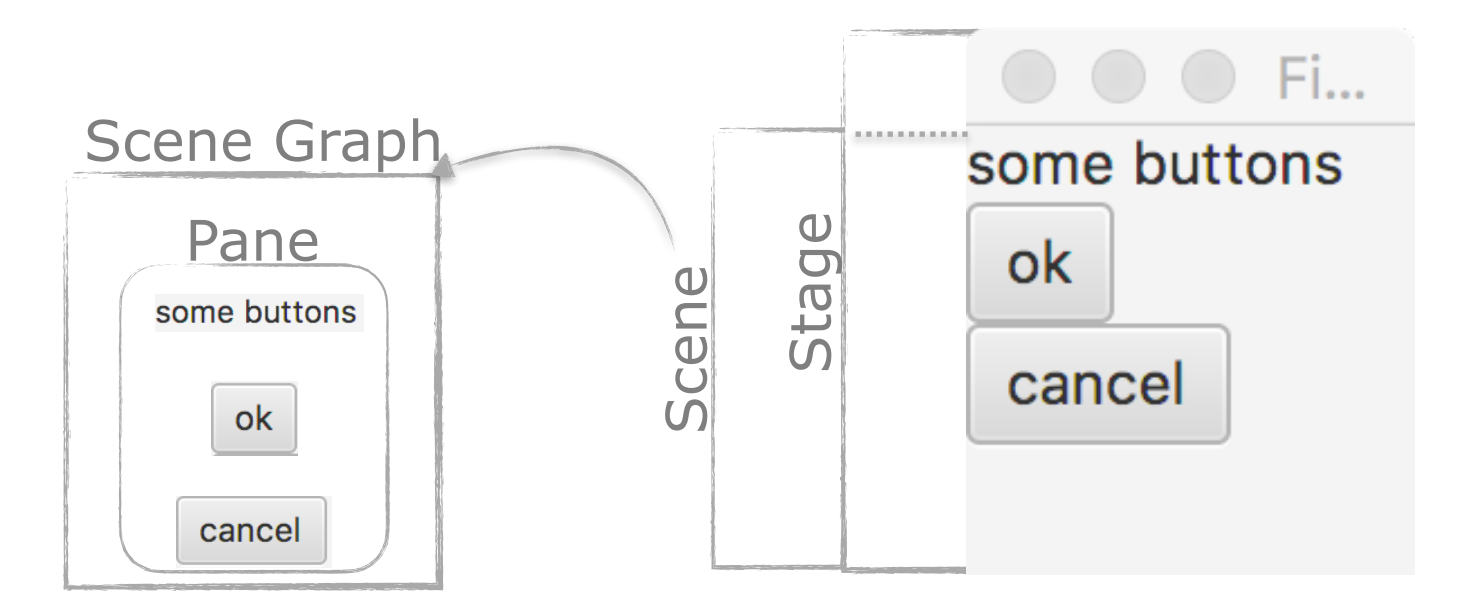

# **Panes for layout**

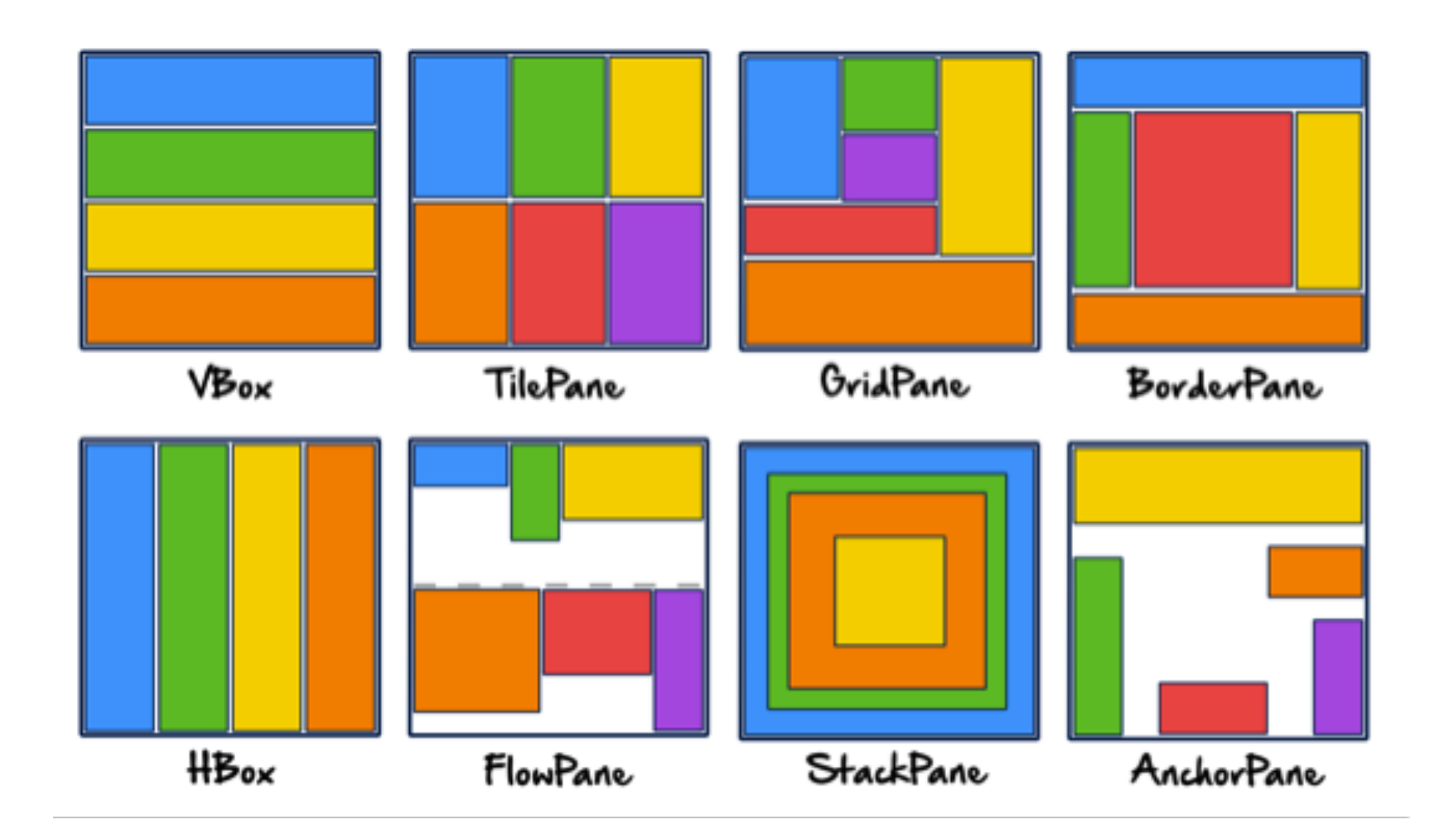

more tutorials at [https://docs.oracle.com/javafx/2/layout/builtin\\_layouts.htm](https://docs.oracle.com/javafx/2/layout/builtin_layouts.htm) image from JavaFX 8 By Hendrik Ebbers & Michael Heinrichs

# **Improving layout**

Layout Panes have different properties to help create layouts that persist during resizing (margin, padding, Vgap/Hgap, alignment)

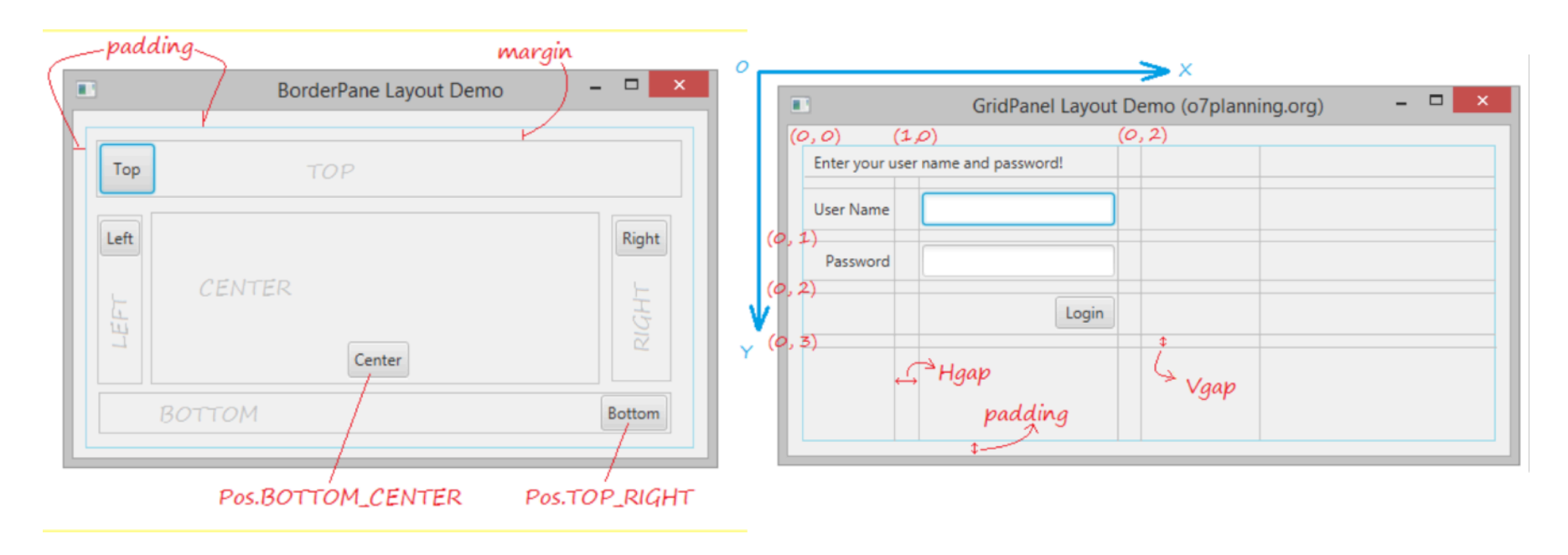

# **Panes for layout - examples**

**import** javafx.application.Application;

**public class** CombinedLayouts **extends** Application{

```
// main here …
```
}

@Override **public void** start(Stage primaryStage) **throws** Exception {

```
HBox hbox = new HBox();
 hbox.setPadding(new Insets(15, 12, 15, 12)); // padding all around
hbox.setSpacing(10); // space between nodes
 hbox.setStyle("-fx-background-color: #336699;"); // familiar?
```

```
 Button buttonCurrent = new Button("Current");
 buttonCurrent.setPrefSize(100, 20); // preferred size
```

```
 Button buttonProjected = new Button("Projected");
 buttonProjected.setPrefSize(100, 20);
```
hbox.getChildren().addAll(buttonCurrent, buttonProjected);

```
 BorderPane root = new BorderPane();
 root.setTop(hbox); // a Pane added to another Pane
```

```
 Scene scene = new Scene (root, 200, 200);
 primaryStage.setTitle("Complex Window!");
 primaryStage.setScene(scene);
 primaryStage.show();
```
} [https://docs.oracle.com/javafx/2/layout/builtin\\_layouts.htm](https://docs.oracle.com/javafx/2/layout/builtin_layouts.htm) and <https://openjfx.io/javadoc/15/>

### **JavaFX and CSS**

# **Css of a single Node**

**import** javafx.application.Application;

**public class** CombinedLayouts **extends** Application{

```
// main here …
```
}

@Override **public void** start(Stage primaryStage) **throws** Exception {

```
 HBox hbox = new HBox();
 hbox.setPadding(new Insets(15, 12, 15, 12)); // padding all around
hbox.setSpacing(10); // space between nodes
```
**hbox.setStyle("-fx-background-color: #336699;"); // CSS of a single node**

```
 Button buttonCurrent = new Button("Current");
 buttonCurrent.setPrefSize(100, 20); // preferred size
```

```
Simple CSS applied
to one Node at a time
```

```
 Button buttonProjected = new Button("Projected");
 buttonProjected.setPrefSize(100, 20);
```

```
hbox.getChildren().addAll(buttonCurrent, buttonProjected);
```

```
 BorderPane root = new BorderPane();
 root.setTop(hbox); // a Pane added to another Pane
```

```
 Scene scene = new Scene (root, 200, 200);
 primaryStage.setTitle("Complex Window!");
 primaryStage.setScene(scene);
 primaryStage.show();
```
} [https://docs.oracle.com/javafx/2/layout/builtin\\_layouts.htm](https://docs.oracle.com/javafx/2/layout/builtin_layouts.htm) and <https://openjfx.io/javadoc/15/>

# **Consistent design**

Imagine we have one or more windows and decide we want to change their visual style everywhere …

CSS (cascading style sheets)

… it describes how HTML elements are to be displayed on screen, paper, or in other media …

… and saves a lot of work. It can control the layout of multiple scenes all at once

# **Consistent design**

create a CSS file

give name mycss.css (do not convert your project!)

Inside the css add some styling properties:

```
.root {
      -fx-background-image: url("background.jpeg");
}
.label {
    -fx-font-size: 12px;
    -fx-font-weight: bold;
    -fx-text-fill: #333333;
    -fx-effect: dropshadow( gaussian , rgba(255,255,255,0.5) , 0,0,0,1 );
}
.button {
    -fx-text-fill: white;
    -fx-font-family: "Arial Narrow";
    -fx-font-weight: bold;
    -fx-background-color: linear-gradient(#61a2b1, #2A5058);
    -fx-effect: dropshadow( three-pass-box , rgba(0,0,0,0.6) , 5, 0.0 , 0 , 1 );
}
.button:hover {
 -fx-background-color: linear-gradient(#2A5058, #61a2b1);
```
} https://docs.oracle.com/javafx/2/get\_started/css.htm

## **Original Class (no CSS)**

**public class** UseNoCSS **extends** Application {

}

```
// main here …
@Override
public void start(Stage primaryStage) throws Exception {
```

```
GridPane grid = new GridPane();
grid.setAlignment(Pos.CENTER);
grid.setHgap(10);
grid.setVgap(10);
grid.setPadding(new Insets(25, 25, 25, 25));
Label userName = new Label("User Name:");
grid.add(userName, 0, 1);
TextField userTextField = new TextField();
grid.add(userTextField, 1, 1);
Label pw = new Label("Password:");
grid.add(pw, 0, 2);
PasswordField pwBox = new PasswordField();
grid.add(pwBox, 1, 2);
Button okBtn = new Button("ok");
grid.add(okBtn, 1,3);
Scene scene = new Scene(grid, 300, 275);
primaryStage.setScene(scene);
primaryStage.setTitle("Trying without CSS window!");
primaryStage.show();
```
} https://docs.oracle.com/javafx/2/get\_started/css.htm

## **Original Class + CSS**

**public class** UseCSS **extends** Application {

```
// main here …
@Override
public void start(Stage primaryStage) throws Exception {
```

```
GridPane grid = new GridPane();
grid.setAlignment(Pos.CENTER);
grid.setHgap(10);
grid.setVgap(10);
grid.setPadding(new Insets(25, 25, 25, 25));
```

```
Label userName = new Label("User Name:");
grid.add(userName, 0, 1);
```

```
TextField userTextField = new TextField();
grid.add(userTextField, 1, 1);
```

```
Label pw = new Label("Password:");
grid.add(pw, \theta, 2);
```

```
PasswordField pwBox = new PasswordField();
grid.add(pwBox, 1, 2);
```

```
Button okBtn = new Button("ok");
grid.add(okBtn, 1,3);
```

```
Scene scene = new Scene(grid, 300, 275);
```
Simple CSS use to apply basic styling: just load CSS file

```
scene.getStylesheets().add
```
}

}

```
(UseCSS.class.getResource("mycss.css").toExternalForm()); 
// System looks for css in a location relative to where your main is
```

```
primaryStage.setTitle("Trying with CSS");
primaryStage.setScene(scene);
primaryStage.show();
```
# **Consistent design using CSS**

#### Simple way to apply style to all windows

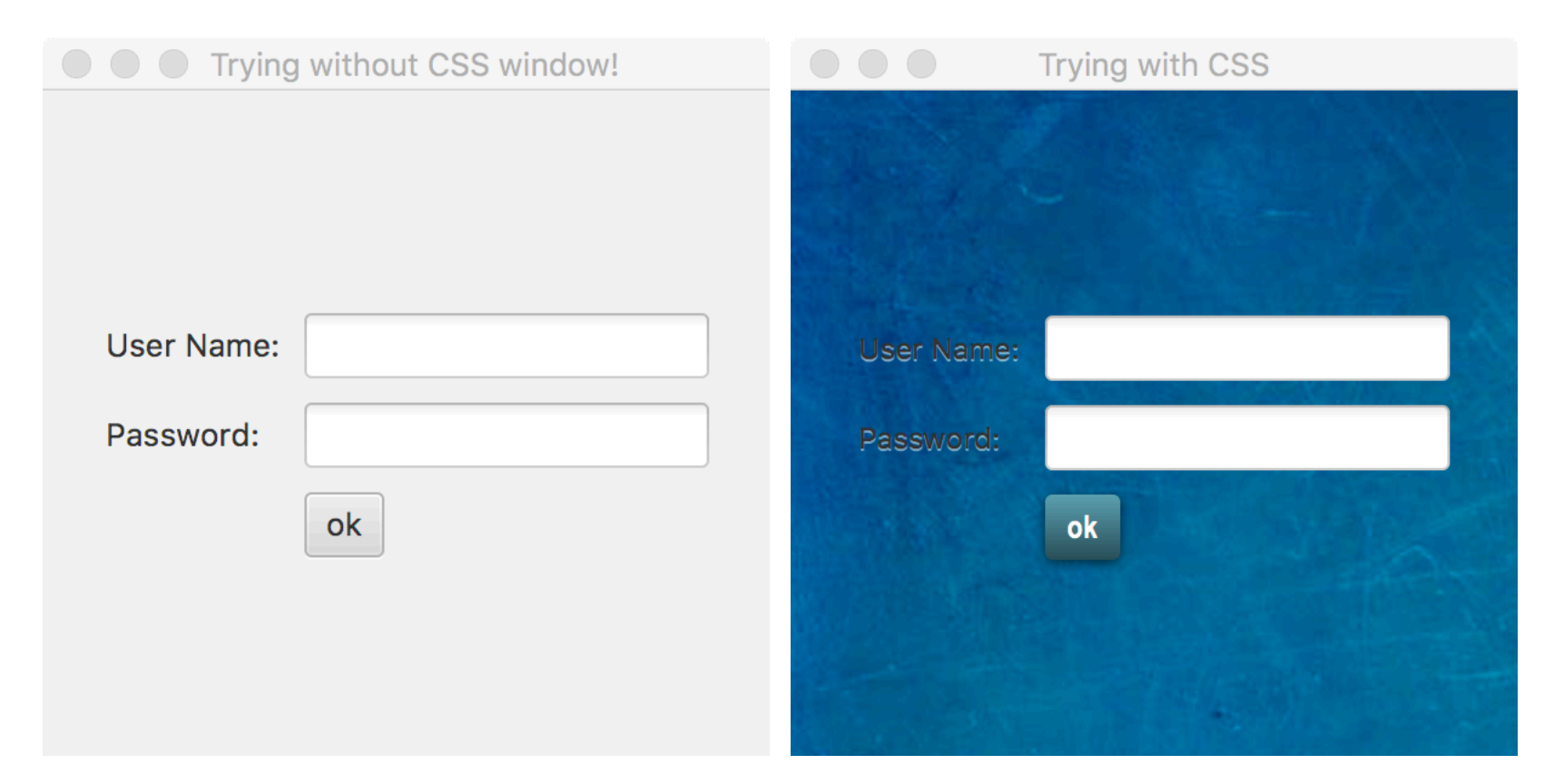

https://docs.oracle.com/javafx/2/get\_started/css.htm

# **CSS and SceneBuilder**

You can add CSS in SceneBuilder too on the Top hierarchy Node (here a BorderPane). But adding CSS in your Scene is more flexible (applicable across everything in the Scene).

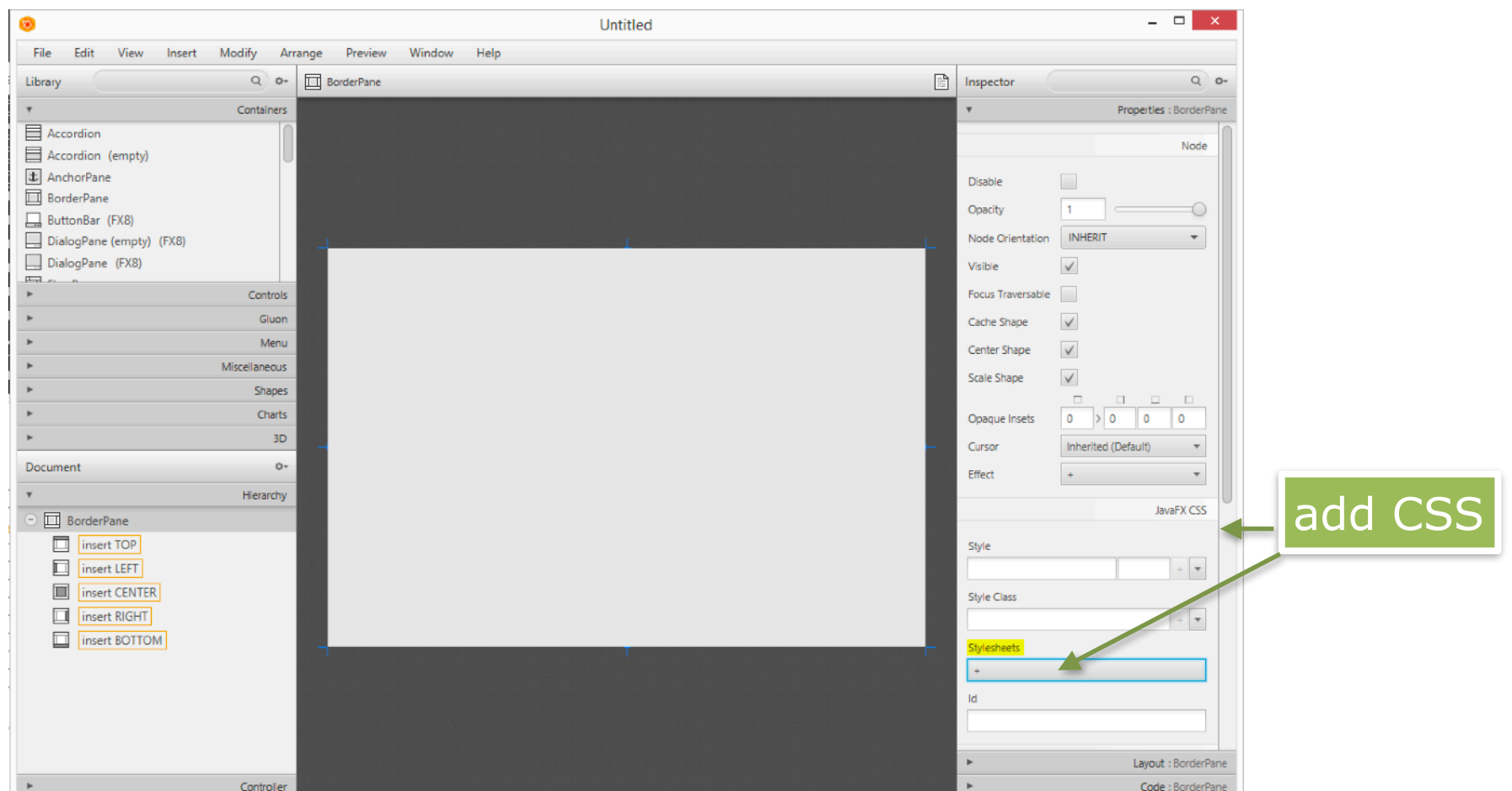

## **Resources**

[https://docs.oracle.com/javafx/2/layout/builtin\\_layouts.htm](https://docs.oracle.com/javafx/2/layout/builtin_layouts.htm)

[https://docs.oracle.com/javase/8/javafx/layout-tutorial/](https://docs.oracle.com/javase/8/javafx/layout-tutorial/size_align.htm#JFXLY133) [size\\_align.htm#JFXLY133](https://docs.oracle.com/javase/8/javafx/layout-tutorial/size_align.htm#JFXLY133)

<https://o7planning.org/en/11009/javafx> (lots on layouts)

[https://docs.oracle.com/javafx/2/get\\_started/css.htm](https://docs.oracle.com/javafx/2/get_started/css.htm)